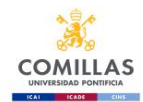

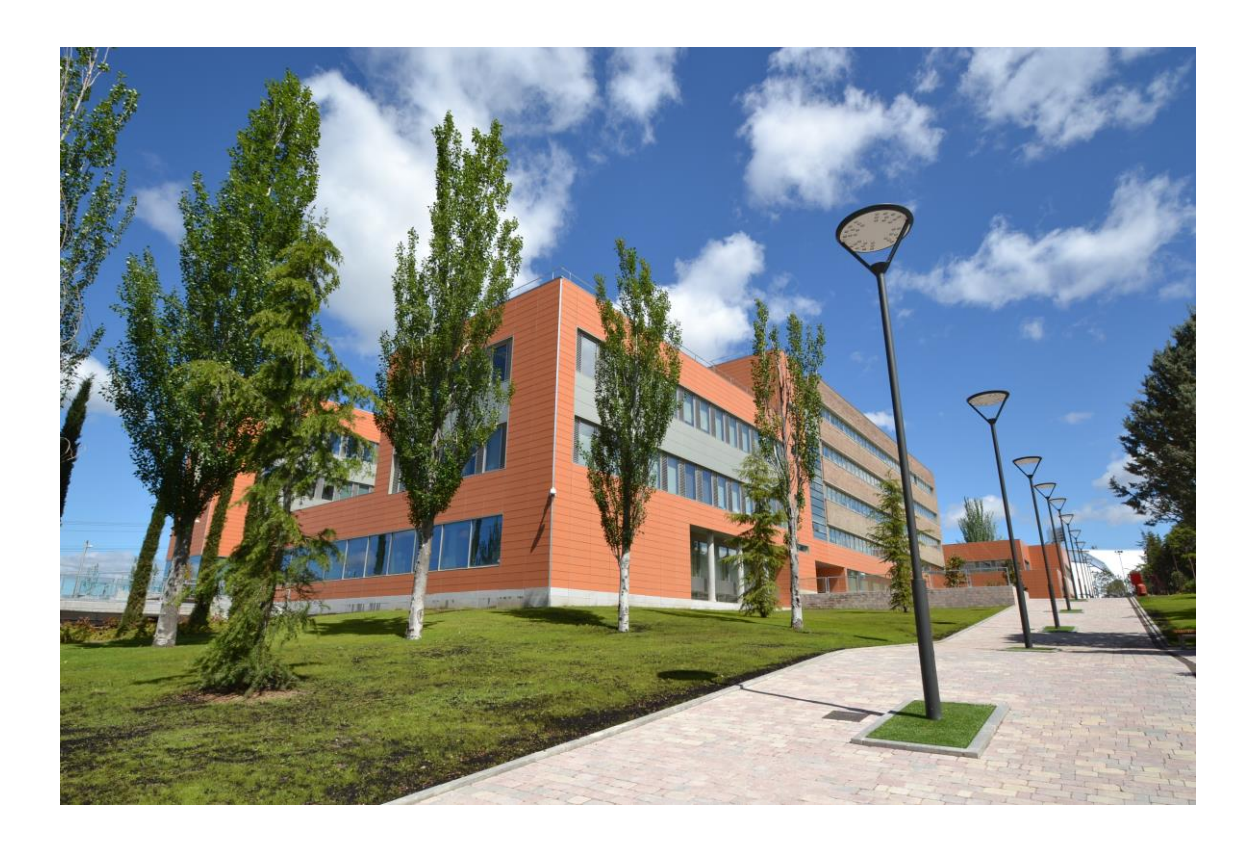

# *EXCHANGE STUDENT*

# *GUIDE*

# *2024-2025*

# *Faculty of Humanities and Social Sciences*

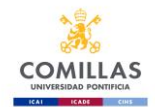

# Index

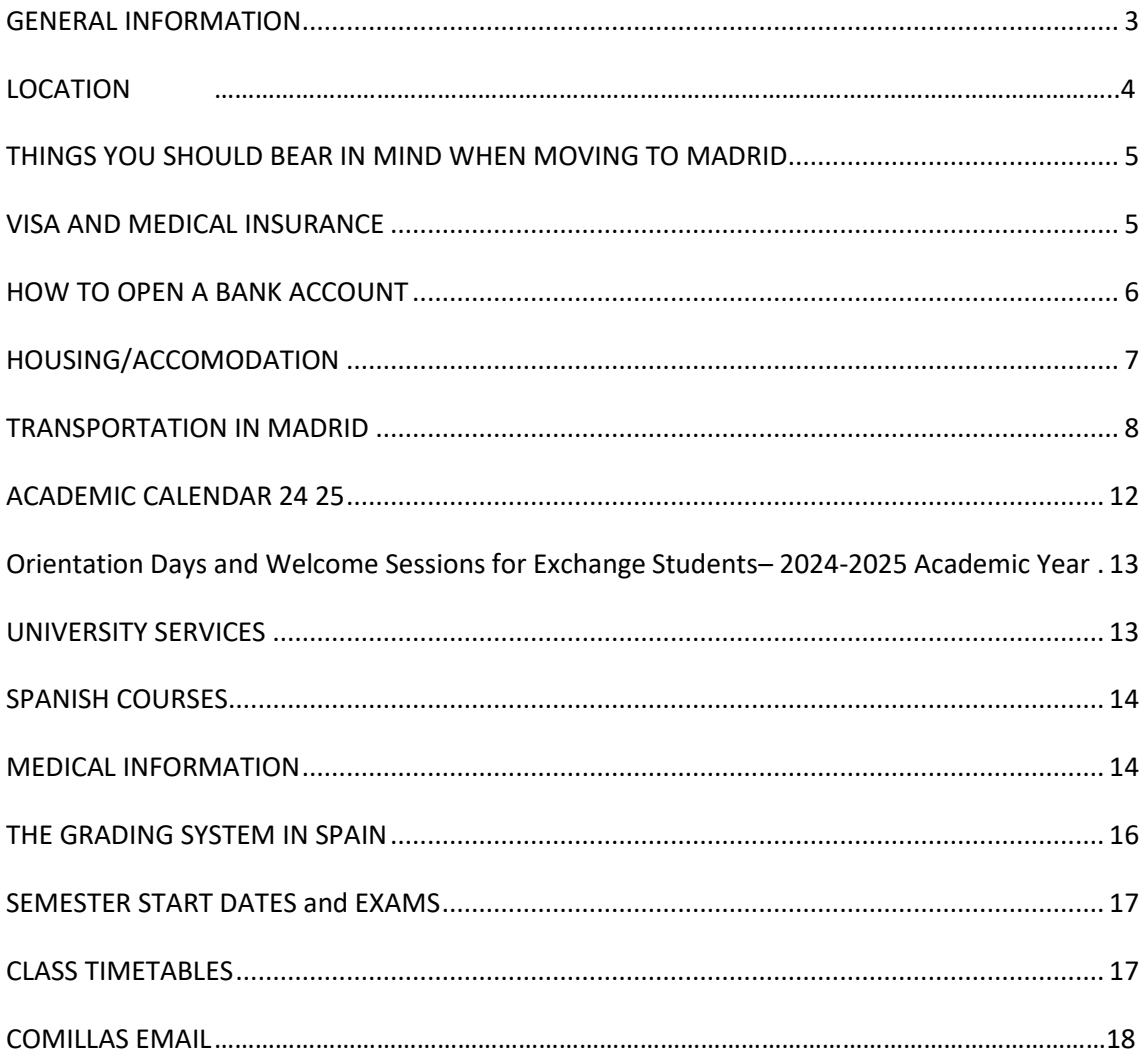

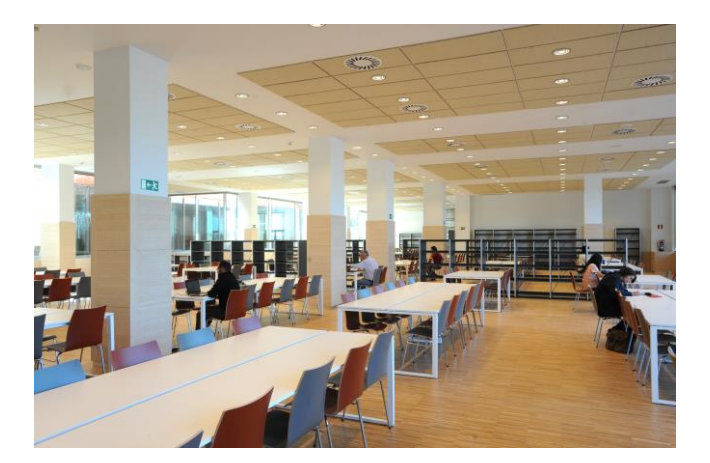

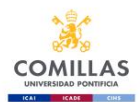

# **GENERAL INFORMATION**

<span id="page-2-0"></span>Since opening over one hundred years ago, the Faculty of Humanities and Social Sciences has been committed to diverse and humanist vocation, combined with our dedication to educating talented men and women, able to join those whose intentions are to cultivate the thoughts and skills necessary to improve well-being/humanity.

Degrees offered by the faculty:

- Philosophy
- Psychology
- Criminology
- Social Work
- Translation and Interpreting
- International Relations
- Education
- Global Communication

## *Useful Contacts for your time at Comillas:*

### **Vice Dean International & Institutional Relations**

José Manuel Sáenz Rotko Phone: +34 91 542 28 00 (ext 4250) Email: jmsaenz@comillas.edu

### **International Relations Coordinator:**

Patricia Vázquez Rodríguez Phone: +34 91 542 61 27 Email: [internacional.chs@comillas.edu](mailto:internacional.chs@comillas.edu)

### **Tutor:**

Ana Trujillo Phone: +34 91 542 28 00 Email[: ana.trujillo@comillas.edu](mailto:ana.trujillo@comillas.edu)

<span id="page-3-0"></span>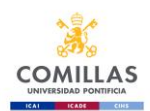

# **LOCATION**

The Faculty of Human and Social Sciences is located in the Cantoblanco campus, just north of central Madrid.

## **Cantoblanco Campus Address:** <https://goo.gl/maps/ThDmrGacACF2>

3-5, Universidad de Comillas St. 28049, Madrid Phone: +34 91 734 39 50 Telefax: +34 91 734 45 70

### **HOW TO GET TO THE CANTOBLANCO CAMPUS:**

You have to get the [commuter train](http://www.renfe.com/viajeros/cercanias/planos/madrid.html)  $\bigcirc$  – from one of the main stations (Atocha, Sol, Nuevos Ministerios, Chamartín). You can take the suburban train from Chamartin (this is the last stop the train makes in central madrid before heading north towards Alcobendas). First, you need to get to Chamartín via the Metro, using line 10 or line 1. If you are travelling from another main station, get a metro and then make your way to the Cercanias platforms within the stations. Take a line C-4 train towards "Alcobendas –San Sebastián de los Reyes". You must get off at "UNIVERSIDAD PONTIFICIA COMILLAS" train station, NOT Cantoblanco as this is for another university. Then, you will cross a bridge over a highway that takes you directly to our campus. My office is in the orange building (Building B) in room 103.

Location: <https://goo.gl/maps/ThDmrGacACF2>

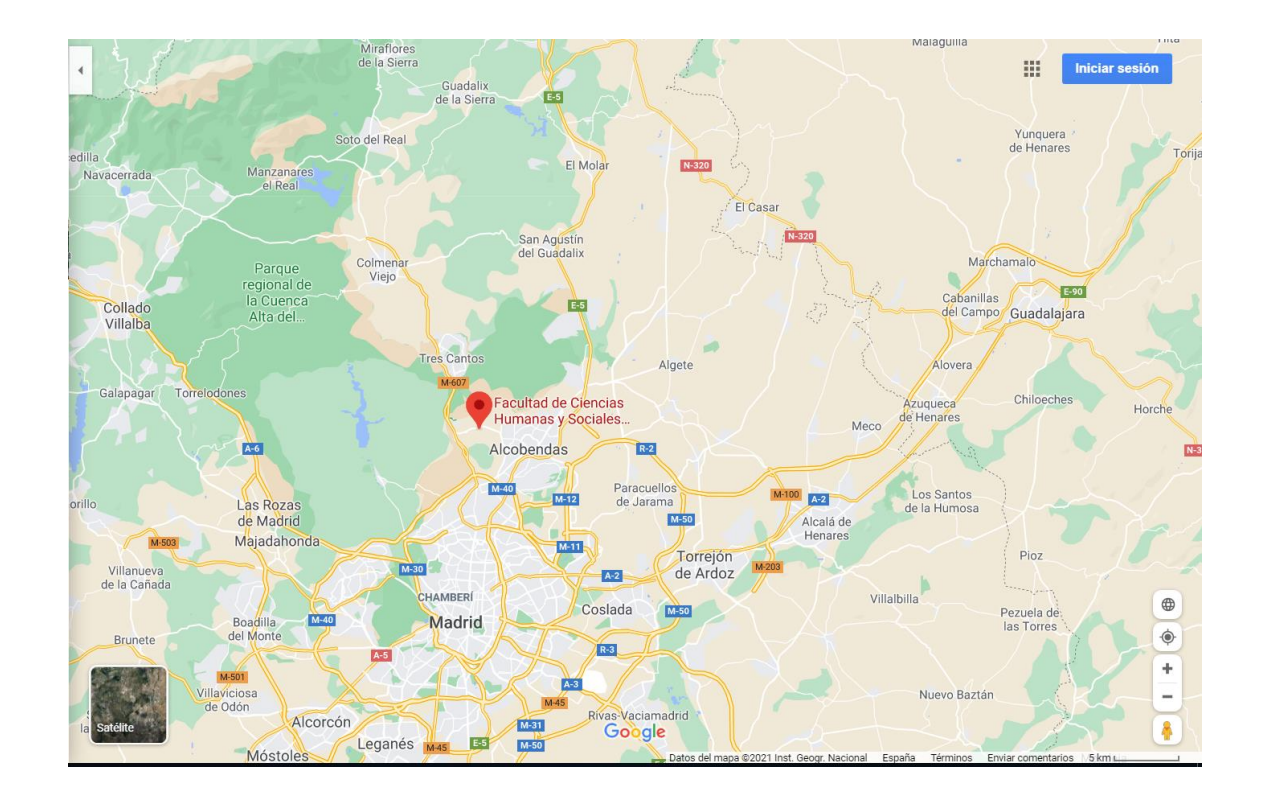

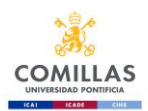

# [CAMPUS TOUR](https://sp.upcomillas.es/centros/facultades/FCHS/DocumentosFCHS/Forms/Documentos.aspx?RootFolder=%2Fcentros%2Ffacultades%2FFCHS%2FDocumentosFCHS%2FINTERNACIONAL%2FIntercambios%20Alumnos%20Entrantes%20%2DIncoming%2FPrior%20to%20your%20arrival&FolderCTID=0x012000938279D95995C347A5DD9709ACFE0040&View=%7b52000D83-E80B-4898-AC8E-0F9A413EA572%7d)

## **ACCESSIBILITY**

- Access ramp to buildings
- Reserved parking
- Adapted toilets in the teaching buildings
- Access ramp to the classrooms
- <span id="page-4-0"></span>• Stair lifts to the IT room

# **THINGS YOU SHOULD BEAR IN MIND WHEN MOVING TO MADRID**

- Never carry your actual ID or Passport with you, a copy is sufficient.
- Take care of your purse or wallet when you're in the metro and walking through crowded areas.
- Don't carry too much money on you, just what you need for the day.
- If your ID or Passport is stolen, the first thing you have to do is go to the nearest police station and report it. You'll need to take a copy of the incident report to your country's embassy in Madrid, in order to reapply for the ID/Passport that was stolen.
- If your credit/debit card has been stolen, you should call your card company as soon as possible to cancel your card.

### **Numbers you should call when your credit/debit card is lost or stolen:**

- American Express: **+34 91 572 03 03**
- Dinner's: **+34 91 547 40 00**
- CajaMadrid: **+34 91 519 38 00**
- Sistema 6000: **+34 91 355 30 00**
- 4B: +34 **91 726 00 00**
- Visa: **+34 91 519 21 00**
- <span id="page-4-1"></span>• Eurocard-MasterCard: **+34 91 519 21 00**

# **VISA AND MEDICAL INSURANCE**

All students with passports from countries outside the EU must be in possession of the appropriate visa for their period of stay, as well as health insurance covering both health care and civil liability.

Once the student has been nominated, we will send your coordinator a letter of acceptance (students with passports from NON-EU countries) so that they can apply for a VISA at your nearest consulate. It is important that you inform yourself about the documentation that you will have to present through the web pages. The documentation that is usually requested is the following:

- Valid passport
- Recent photography

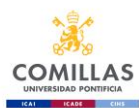

- Health insurance for the period
- Completion of the visa application form and payment of fees
- Proof of accommodation (the university in the acceptance letter indicates that it will help students find accommodation)
- Documentation to verify that you have enough income to live on.
- And the letter of acceptance from the University

More information about the Visa can be found in English in the following link at Comillas web page

<https://www.citylifemadrid.com/apply-for-spanish-student-visa/>

**Health insurance** is essential to officially be register at the University. Comillas does not oblige students to have specific medical insurance, we will only verify that the student's insurance covers him/her for the period of his/her stay in Spain, in terms of health ,civil responsibility and repatriation.

Here there are some links to Health insurance companies that cover the student's health, repatriation, etc. needs.

<https://swisscare.com/es/country/espana>

<https://www.seguroenlinea.es/seguro-medico-para-estudiantes-extranjeros/>

<https://www.sanitasexpat.com/sanitas-international-students/>

[https://www.allianzcare.com/en/personal-international-health-insurance/who-we](https://www.allianzcare.com/en/personal-international-health-insurance/who-we-help/students.html)[help/students.html](https://www.allianzcare.com/en/personal-international-health-insurance/who-we-help/students.html)

<https://universitasmundi.com/en/>

<https://www.nuevamutuasanitaria.es/universidad-comillas/>

[FalkenhagenA@agente.segurcaixaadeslas.es;](mailto:FalkenhagenA@agente.segurcaixaadeslas.es) [Miseguro.en.espana@gmail.com](mailto:Miseguro.en.espana@gmail.com)

<span id="page-5-0"></span>Students with passports from countries from the EU they will only need their official ID or passport and the Card of the European Health insurance. Due that this health insurance doesn't cover civil liability and repatriation the students must have it and present it before they are officially register at Comillas.

# **HOW TO OPEN A BANK ACCOUNT**

You should go to: **Oficina Universitaria** *- BANCO SANTANDER*

35, Alberto Aguillera St., next to the Alberto Aguillera Campus.

You need your Passport or Identification Card and your acceptance letter from Comillas that has been sent to you.

<span id="page-6-0"></span>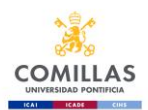

# **HOUSING/ACCOMODATION**

Since the University does not have its own Halls of Residence, Comillas attempts to help the students in their search for accommodation through the following options:

- 1. The following companies collaborate with Universidad Pontificia Comillas to provide all services associated with accommodations:
	- **Students Global Relocation (SGR), Lodgerin** Calle Justiniano 12 , 28004 Madrid Teléfono: +34919912371 [info@lodgerin.com](mailto:info@lodgerin.com) [www.lodgerin.com](http://www.lodgerin.com/) For Comillas students, a discount of 50%, of the service requested, will be given using the code UPCOMILLAS

# • **Aluni.Net**

<https://www.aluni.net/es/> E-mail: [info@aluni.net](mailto:info@aluni.net) Telephone number: (+34) 91 543 20 31 Postal Address: calle Hilarión Eslava nº 12 For Comillas students will be given a discount of 20% of the service requested, using the code provided by the company.

# • **MadridEasy**

[https://www.madrideasy.com](https://www.madrideasy.com/) E-mail: [info@madrideasy.com](mailto:info@madrideasy.com) Telephone number: (+34) 609448304 Postal Address: Cuesta de Santo Domingo, 4 – Local derecho For Comillas students, a discount of 50%, of the service requested, will be given using the code COMILLAS50

# • **Innfamily.com**

[https://www.innfamily.com](https://www.innfamily.com/) E-mail: [info@innfamily.com](mailto:info@innfamily.com) Telephone number: (+34) 629 730 993 Postal Address: Calle General Oraá 29, 1º dcha. For Comillas students will be given a discount of 30% of the service requested, using the code provided by the company.

• **Inn MICAMPUS Living**

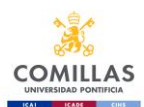

[https://micampusresidencias.com](https://micampusresidencias.com/) E-mail: oa@micampusliving.com

- **Sdf Spotahome** [www.spotahome.com](http://www.spotahome.com/) E-mail: [mariaordovas@spotahome.com](mailto:mariaordovas@spotahome.com)
- 2. Through **ERASMUSPLAY**, an online accommodation comparator for students, which brings together in a single website a wide range of rooms, apartments and shares apartments.

<span id="page-7-0"></span><https://erasmusplay.com/es/> E-mail: [communication@erasmusplay.com](mailto:communication@erasmusplay.com)

# **TRANSPORTATION IN MADRID**

The best way to move around Madrid is by public transportation (metro, bus or suburban train). Useful information can be found at the following link:<https://www.crtm.es/>.

You can request online an appointment to get your monthly transportation pass - this pass costs € 20 per month and you can travel on all public transport (bus, metro and train) in Madrid for a full month. It is important that you do so as soon as possible so you can start using your pass as soon as possible <https://www.crtm.es/billetes-y-tarifas/tarjeta-transporte-publico/como-obtenerla.aspx?lang=en>

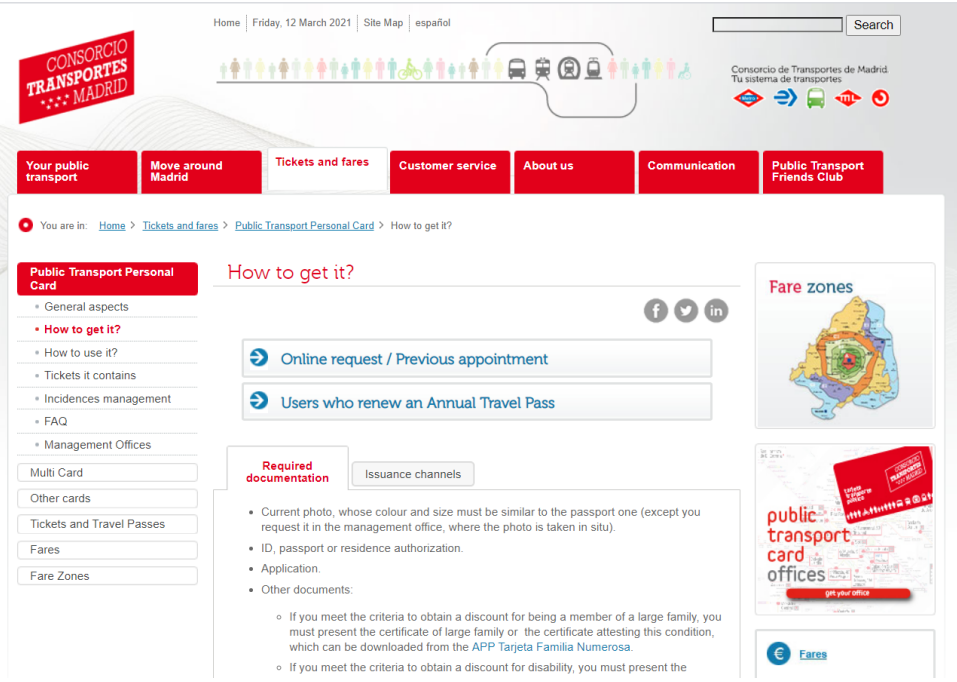

The best way to get to our Cantoblanco campus, where your classes will take place, is to take the suburban train. These are called "Cercanias Trains". In Madrid there are cheap monthly tickets. The price depends on the zone. For example, central Madrid is all in the A-zone. Cantoblanco is in the B1-zone. You first need to get your

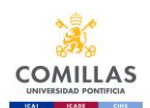

transportation card issued, which costs 4 euros. Next you can choose the monthly rate you want and pay accordingly. It is valid for 30 days only, so remember to top it up every 30 days since you first used it.

Map of the suburban trains [https://www.redtransporte.com/madrid/cercanias-renfe/plano.html-](https://www.redtransporte.com/madrid/cercanias-renfe/plano.html) The Comillas' stop is UNIVERSIDAD P. COMILLAS.

You can find useful information on topics of general interest in this portal for the international community in Madrid

<https://www.citylifemadrid.com/>

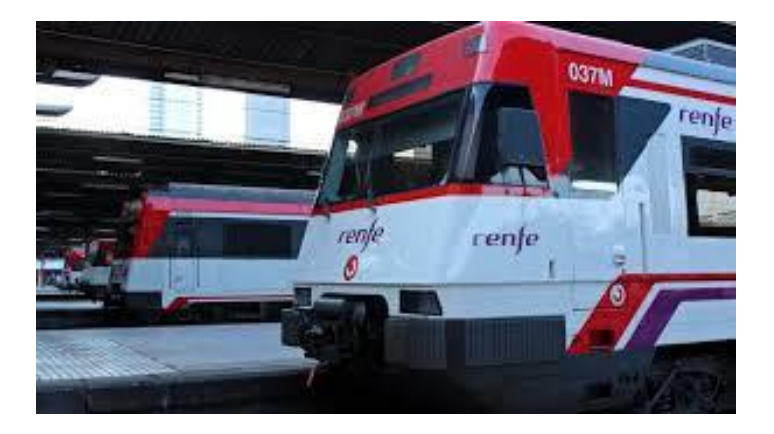

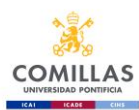

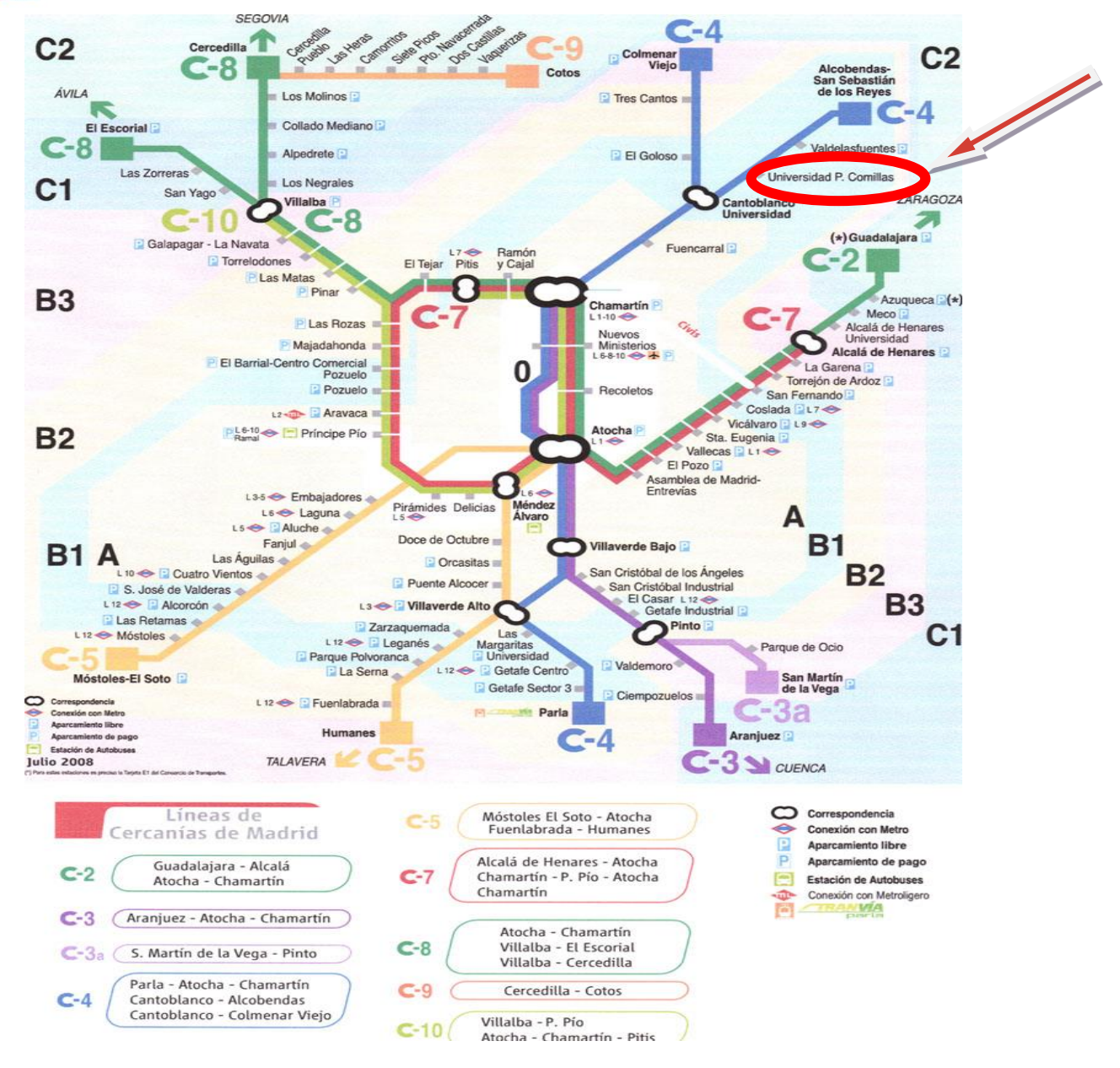

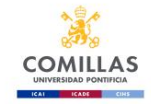

### Map of the metro <https://www.metromadrid.es/es/viaja-en-metro/plano-de-metro-de-madrid>

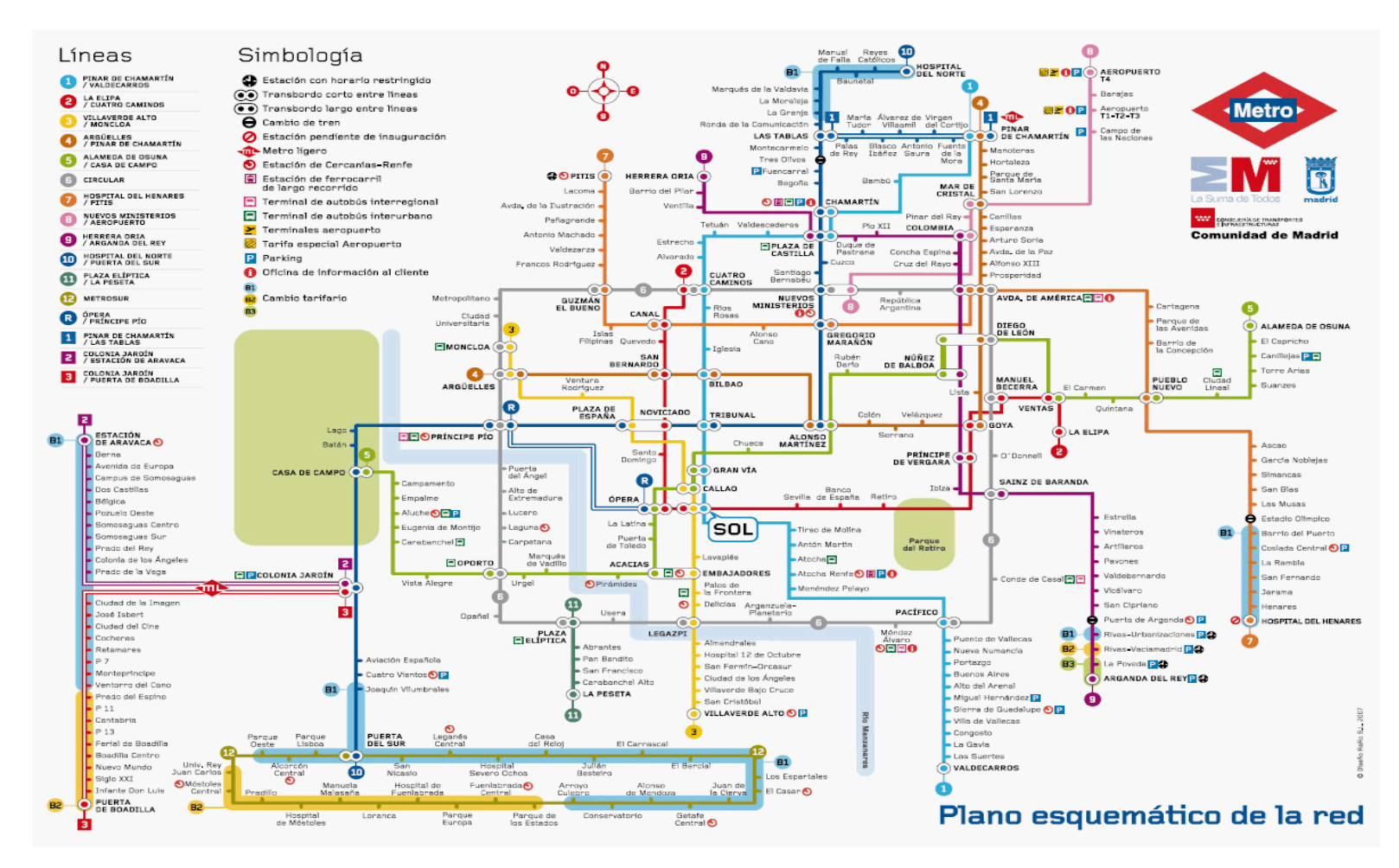

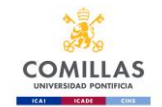

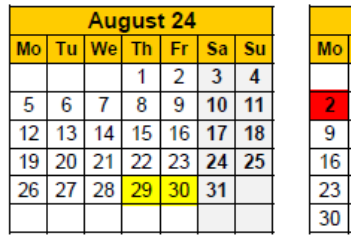

November 2024

Mo Tu We Th Fr Sa Su

11 12 13 14 15 16 17

18 19 20 21 22 23 24

January 2025

<span id="page-11-0"></span>Mo Tu We Th Fr Sa Su

13 14 15 16 17 18 19

20 21 22 23 24 25 26

27 28 29 30 31

 $12345$ 

 $789101112$ 

25 26 27 28 29 30

 $\overline{4}$ 

 $6<sup>7</sup>$ 

5 6 7 8 9 10

 $\overline{2}$   $\overline{3}$  $\overline{1}$ 

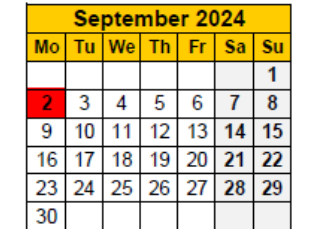

December 2024

Mol Tu Wel Th Fr Sal Su

16 17 18 19 20 21 22

23 24 25 26 27 28 29

February 2025

Mo Tu We Th Fr Sa Su

 $5 \quad 6$ 

 $2 \mid 3 \mid 4$ 

 $9 | 10 | 11$ 

 $\frac{1}{30}$  31

 $\overline{1}$ 

 $\overline{7}$  $\overline{\mathbf{8}}$ 

 $12$  13 14 15

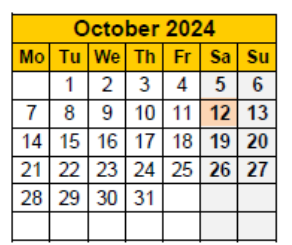

**ACADEMIC CALENDAR 24 25**

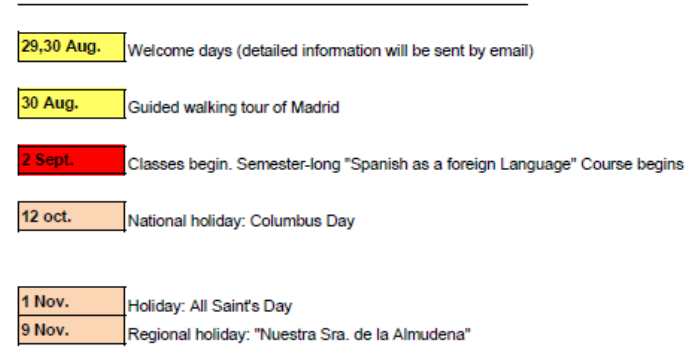

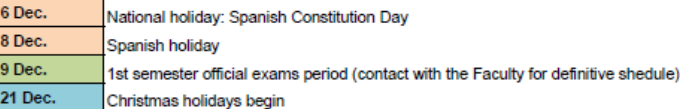

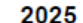

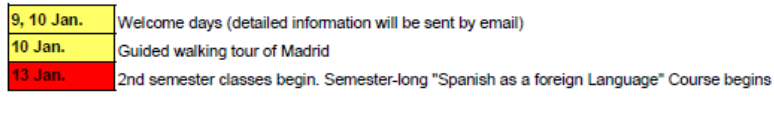

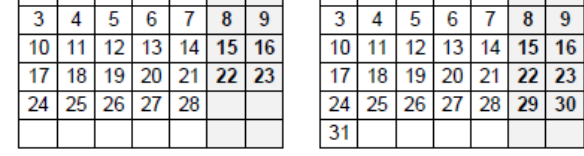

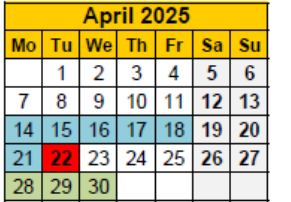

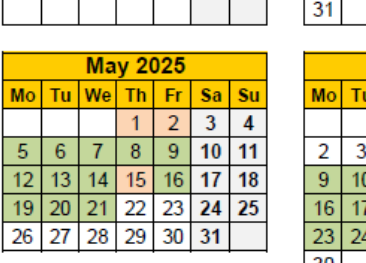

 $\overline{1}$   $\overline{2}$ 

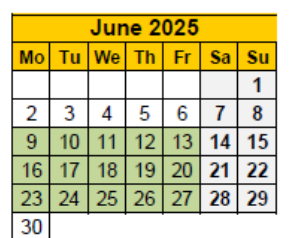

**March 2025** 

Mo Tu We Th Fr Sa Su

 $6<sup>7</sup>$ 

 $\overline{1}$  $\overline{2}$ 

 $\overline{\mathbf{8}}$  $\overline{9}$ 

#### 14 Apr. Easter holidays begin

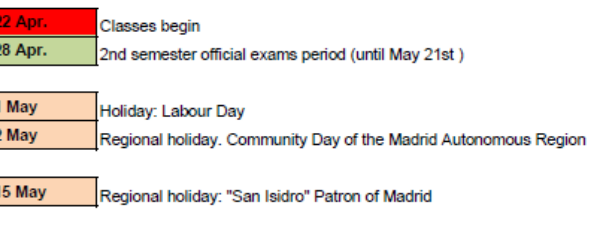

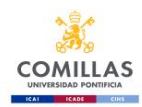

# <span id="page-12-0"></span>**Orientation Days and Welcome Sessions for Exchange Students– 2024-2025 Academic Year**

Every academic year we set up two orientation weeks, one in August for the students coming for the 1<sup>st</sup> semester and another one in January, for those arriving for the 2<sup>nd</sup> semester. These days are designed to provide you with general information about the University and the services that it offers. ATTENDANCE TO ORIENTATION IS COMPULSORY. We will inform the students about how the orientation sessions will unfold as the date approaches.

<span id="page-12-1"></span>Fall semester – Orientation days and Welcome Sessions: August 29<sup>th</sup> and 30<sup>th</sup> Spring semester – January 9<sup>th</sup> and 10<sup>th</sup>

# **UNIVERSITY SERVICES**

- **Library** We have libraries in all of our buildings You can ask where they are located at the Information Desk. (At Cantoblano, the library is on the ground floor of Building B)
- **[International Relations](http://www.upcomillas.es/servicios/sri/serv_sri.aspx?nivel=2&inicio=1636) Office [https: www.comillas.edu/servicio-de-relaciones](http://https:%20www.comillas.edu/servicio-de-relaciones-internacionales/)[internacionales/](http://https:%20www.comillas.edu/servicio-de-relaciones-internacionales/)** The central office of International Relations is located in the main campus at 32 Alberto Aguilera St.
- **Sports/ Comillas Bienestar<https://www.comillas.edu/deportes/>**

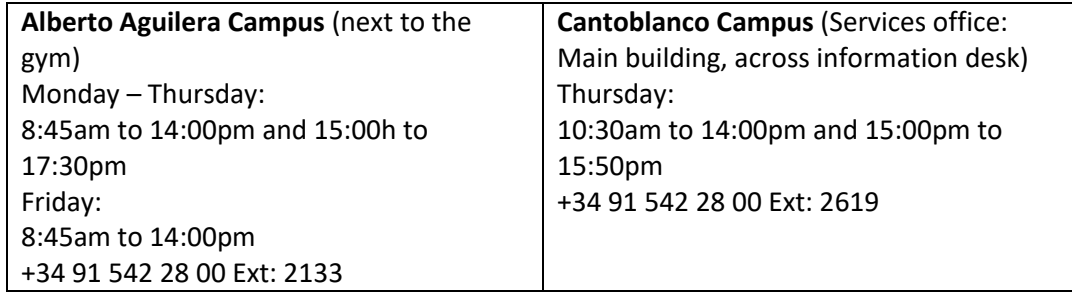

• **Cultural Activities: Actividades Culturales/Comillas Arte <https://www.comillas.edu/comillas-arte/>**

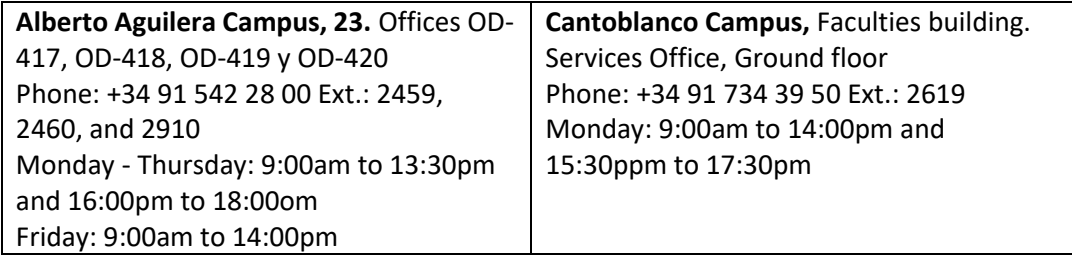

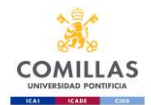

• **Pastoral Care/ Comillas Espiritualidad <https://www.comillas.edu/espiritualidad/>**

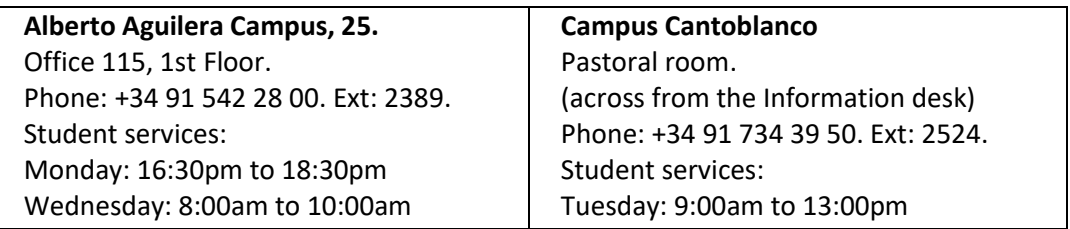

• **WIFI**

<span id="page-13-0"></span>The University of Comillas has its own WIFI network in all buildings. You can find more information about how to install it and set it up on your device at the following link: <http://www.stic.upcomillas.es/es/guias-y-manuales> If you need further assistance, you can go to the IT department at each faculty.

# **SPANISH COURSES**

It would be advisable for all students with a Spanish level below B1 to take the course 'Spanish for Exchange Students'. Non-Spanish speaking university students who wish to take this course will undergo a proficiency test (an email will be sent to all students to take the online test before arriving in Spain)

# **MEDICAL INFORMATION**

# <span id="page-13-1"></span>**Medical Coverage and Insurance in general**

AS A GENERAL RULE, it is compulsory that exchange students that are not covered by the Spanish public health system have insurance from their countries. It should cover illness, hospital stay, accidents, civil responsibility and repatriation, according to individual students but it always needs to cover the entire period you are studying at Comillas.

Without adequate insurance, a student cannot register or take classes

The exchange students that are covered by the Spanish public health system need to have extra insurance to cover civil responsibility and repatriation.

**SOCIAL SECURITY**. For *students from the EU:* To have access to the Spanish Social Security services, you need to come with your European Health Card. <http://ec.europa.eu/social/main.jsp?catId=559&langId=es>

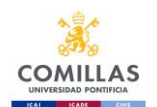

This document is valid from the 1<sup>st</sup> of June, 2004 and you do not need to change it for another one. You can go to your nearest INSALUD outpatient clinic to be seen to using your EHIC card.

Exchange students that aren't covered by civil responsibility or repatriation need to get the equivalent required insurance from their home country before coming to Spain.

The University has several medical services:

# **COMILLAS EMERGENCY TELEPHONE NUMBER +34 654 349 436 (24 HORAS)**

An emergency includes the following:

- Medical emergency involving hospital admission
- Medical emergency when the student cannot move from the location where he/she is
- Accident involving injured people or a Police emergency

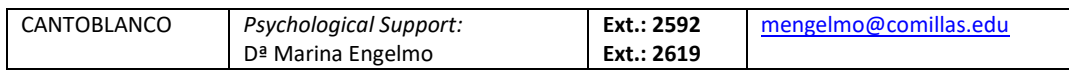

### **There are Pharmacies open 24/7**

### **Public hospitals:**

### **Hospitales públicos- EU STUDENTS**

- Fundación Jiménez Díaz Av. de los Reyes Católicos, 2, 28040 Madrid (Metro Islas Filipinas o Metro Moncloa) –Phone - +34 618071556 Email [: international.fjd2@quironsalud.es](mailto:international.fjd2@quironsalud.es)  (various languages)
- *Hospital 12 de Octubre:* Avda de Córdoba s/n **-** Madrid 28041. Metro estación: Doce de Octubre – Línea 3
- *Hospital Universitario La Paz*: Pº de la Castellana, 261 Madrid 28046. Metro Estación: Begoña - Línea 10
- *Hospital Clínico San Carlos:* Profesor Martín Lagos, S/N Madrid 28040. Metro Estación**:**  Moncloa **-** Líneas 3 y 6; o Islas Filipinas - Línea 7; o Metropolitano - Línea 6.
- *Hospital General Universitario Gregorio Marañón:* C/ Doctor Esquerdo, 46 Madrid 28007. Metro Estación: O'Donnell o Sainz de Baranda - Línea 6

# **English-speaking Medical Groups (Clinics)- NON EU STUDENTS**

- *HOSPITAL DE MADRID* Address: Plza del conde del Valle Suchil ,16 (Metro San Bernardo) Phone 9H -21H: + 34 629823493 & Phone 21H – 9H: + 34 629824020 (various languages)
- *Fundación Jiménez Díaz* Av. de los Reyes Católicos, 2, 28040 Madrid (Metro Islas Filipinas o Metro Moncloa) –Phone - +34 618071556 Email [: international.fjd2@quironsalud.es](mailto:international.fjd2@quironsalud.es) (various languages)

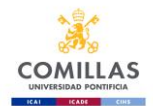

### **Emergency Phone numbers**

Emergency services in Madrid**: 112** Information Madrid City Hall: **010**

Information for the Community of Madrid: **012** On call Pharmacies: **098**

Social Security:

- SAMUR (Accidents in Public Places): **092**
- INSALUD (Emergency room): **061**

- Cruz Roja:

 Emergency: **+34 91 522 22 22** Intoxications: **+34 91 562 04 20** Ambulances: **+34 91 473 93 61**

\*\* If you're a **member of the EU**, check where´s your nearest (public) medical center:

<span id="page-15-0"></span><https://www.comunidad.madrid/servicios/salud/buscador-centros-sanitarios>

# **THE GRADING SYSTEM IN SPAIN**

The Academic Grading System in Spanish universities consists of a scale from 0 to 10, normally listed in six different classifications:

### **Matrícula de Honor**

The highest grade. It is only given to exceptional students, and implies gratuity for a course for the next academic year.

### **Sobresaliente**

9. This grade is given to very good students who have fully responded to the requirements of the course.

**Notable** 

7 to 8. This grade is given to good students who have responded favorably to the course requirements.

### **Aprobado (Pass)**

5 to 6. This grade shows the student has responded sufficiently to the course requirements. **Suspenso (Fail)**

0 to 4. This grade shows that the student hasn't accomplished the course requirements and has to re-take it.

### **N.P. - No Presentado (Withdrawn)**

The student has not taken part in classes, has not done the exam or has not taken the evaluation test established by the professor; therefore, he/she has not passed the course nor gets the credits assigned.

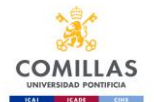

**CLASS ATTENDANCE IS COMPULSORY. If you don't go to class and don't justify your absence, the professor can refuse to let you sit the exam, or may grade you as NO PRESENTADO, meaning you fail the course. Students will be assessed on daily assignments, exams, or using any other method mentioned in the syllabus. In order to pass the course, you have to pass the final exam.**

# **SEMESTER START DATES and EXAMS**

<span id="page-16-0"></span>As you can see in the academic calendar, the first semester starts **September 2<sup>nd</sup> until December** <mark>20<sup>th</sup> (</mark>including Finals´ Period). The second semester starts <mark>January 13<sup>th</sup> and ends May 21</mark>st (including Finals' Period). It is the student´s responsibility to stay in Comillas throughout the exam period. Examination dates will not be changed, unless two or more exams overlap on the same day, and at the same time.

IT IS THE STUDENTS´ RESPONSIBILITY TO STAY IN SPAIN FOR THE WHOLE DURATION OF THE EXCHAGE PROGRAM. WE WILL NOT CHANGE THE DATES OF FINALS, UNLESS YOU HAVE TWO ON THE SAME DAY **AND** AT THE SAME TIME.

### **EXAMS**

## **What happens if I fail a course**

Appeals for review of grades and assessment must be made during **before January 24 th (first semester) and May 29<sup>th</sup>(second semester)** you must get in touch with the teacher as soon as possible via email if you are not in Spain. In the event that you are in Spain, please see the exam schedule on Comillas webpage, next to the exam date there is a column with the date of the review.

**Students who fail a course have the chance to resit the exam, in June – from June 9 th to June 27 th . If this is your case, you must email me the course you want to resit before June 8th. These exams will take place here in Comillas, Madrid. It's not possible to take it online or at your home University.**

# **CLASS TIMETABLES**

<span id="page-16-1"></span>**ATTENDANCE to class is compulsory. If you do not attend classes and do not justify your absence the teacher may refuse to let you sit the exam, so your transcript will show "not submitted" as you have failed the class.**

**Note: For some subjects, there are two or more groups, and some courses are taught over several days. Students will have to choose a group for that course and stick to it for the full exchange period. You do not need to pick all courses within the same group.**

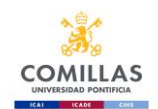

# **COMILLAS EMAIL**

<span id="page-17-0"></span>Once you have completed Step I of your application, your Comillas email acount will be activated. You will receive an email with the information about how to activate this account. From this point onwards, WE WILL NEVER CONTACT YOU AGAIN THROUGH YOUR PERSONAL EMAIL.

Please find below the login details and how to set up this email account. Login details:

- Email: [usernumber@alu.comillas.edu](mailto:usernumber@alu.comillas.edu)

- Password: the same one you use to log in to your exchange application

- Login: [www.comillas.edu/o365](http://www.comillas.edu/o365)

This page contains information on how to set up your email account, create an alias or redirect emails to another personal email account: [www.stic.comillas.edu/es/guias-y-manuales/exchange](http://www.stic.comillas.edu/es/guias-y-manuales/exchange-online)[online](http://www.stic.comillas.edu/es/guias-y-manuales/exchange-online)

These are three ways to access you Comillas email:

Method 1: **Redirecting Comillas email to another personal email account.**

With this method you can receive messages in your personal account, but you will always respond using your personal email address.

\*Go t[o https://outlook.office365.com/](https://outlook.office365.com/) then to Options/Accounts/Forwarding and put in your personal email address.

Use the email in the format [user number@alu.comillas.edu](mailto:user%20number@alu.comillas.edu) and your Comillas password

# Method 2: **Configuring your phone to access your email account.**

You can manage your Comillas emails separated from your personal account emails.

You will be able to send messages as [xxxx@alu.comillas.edu](mailto:xxxx@alu.comillas.edu)

\*Create a new email account, type Exchange. Use the email in the format

[user number@alu.comillas.edu](mailto:user%20number@alu.comillas.edu) and your Comillas password

\*If your phone requires manual configuration, use the server name: [outlook.office365.com](http://outlook.office365.com/)

\*You usually only want to synchronize your email because your contacts, calendar, notes, etc. should be already in sync with Google or iCloud.

Method 3: **Configure GMAIL** (or others, like Yahoo, Hotmail etc.) to manage your Comillas account.

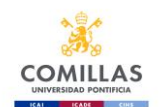

You will be able to see Comillas emails along with those from your personal email, or in a separate folder.

You will be able to send messages as [xxxx@alu.comillas.edu](mailto:xxxx@alu.comillas.edu)

- \*Log in Gmail, then go to settings
- \*Select "Accounts and import".
- \*Select "Add a POP3 mail account you own".

\*Use the email in the format [user number@alu.comillas.edu](mailto:user%20number@alu.comillas.edu) and your Comillas password

\*The POP server i[s outlook.office365.com,](http://outlook.office365.com/) port 995, protocol SSL.